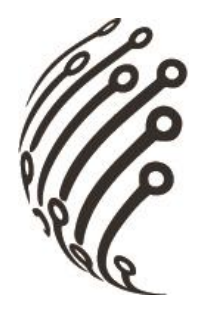

# Руководство по эксплуатации **IP камер АйТек ПРО**

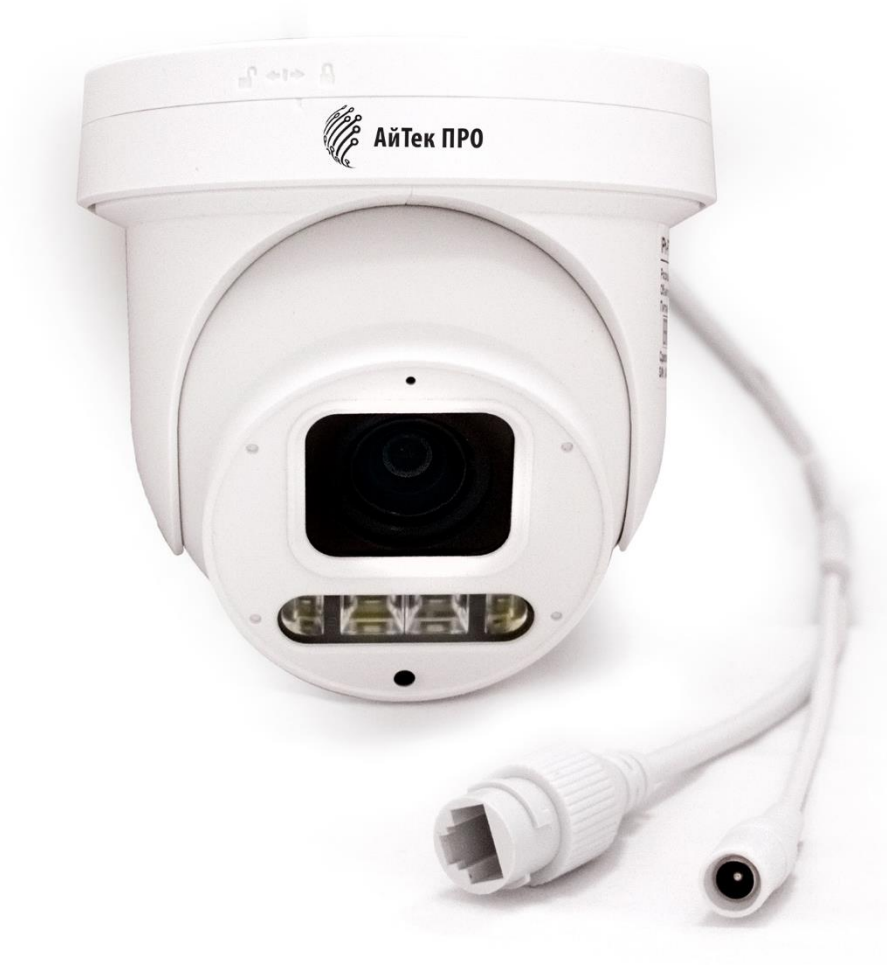

# **IPh-PTZ 4x Color ON**

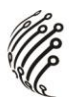

Благодарим Вас за приобретение IP камеры марки АйТек ПРО! Рекомендуем Вам перед началом работы с устройством ознакомиться с руководством и тщательно следовать всем правилам и предписаниям.

### **МЕРЫ ПРЕДОСТОРОЖНОСТИ**

Внимательно прочитайте данное руководство по эксплуатации до 1. монтажа и использования устройства.

При работе с устройством соблюдайте основные меры безопасности  $2<sub>1</sub>$ использования электрооборудования и эксплуатации электронных прибоpoB.

3. Устройство должно работать только от того источника питания, который указан в спецификации (раздел Технические характеристики).

 $\overline{4}$ . Не подвергайте устройство сильным вибрациям.

 $5<sub>1</sub>$ Техническое обслуживание должно проводиться только квалифицированным персоналом, запрещается самостоятельно разбирать видеока-Mepy

6. При возникновении неполадок с видеокамерой, пожалуйста, обращайтесь к поставщику охранных услуг или в торговое предприятие, где было приобретено оборудование.

 $\overline{2}$ 

## **УСТАНОВКА**

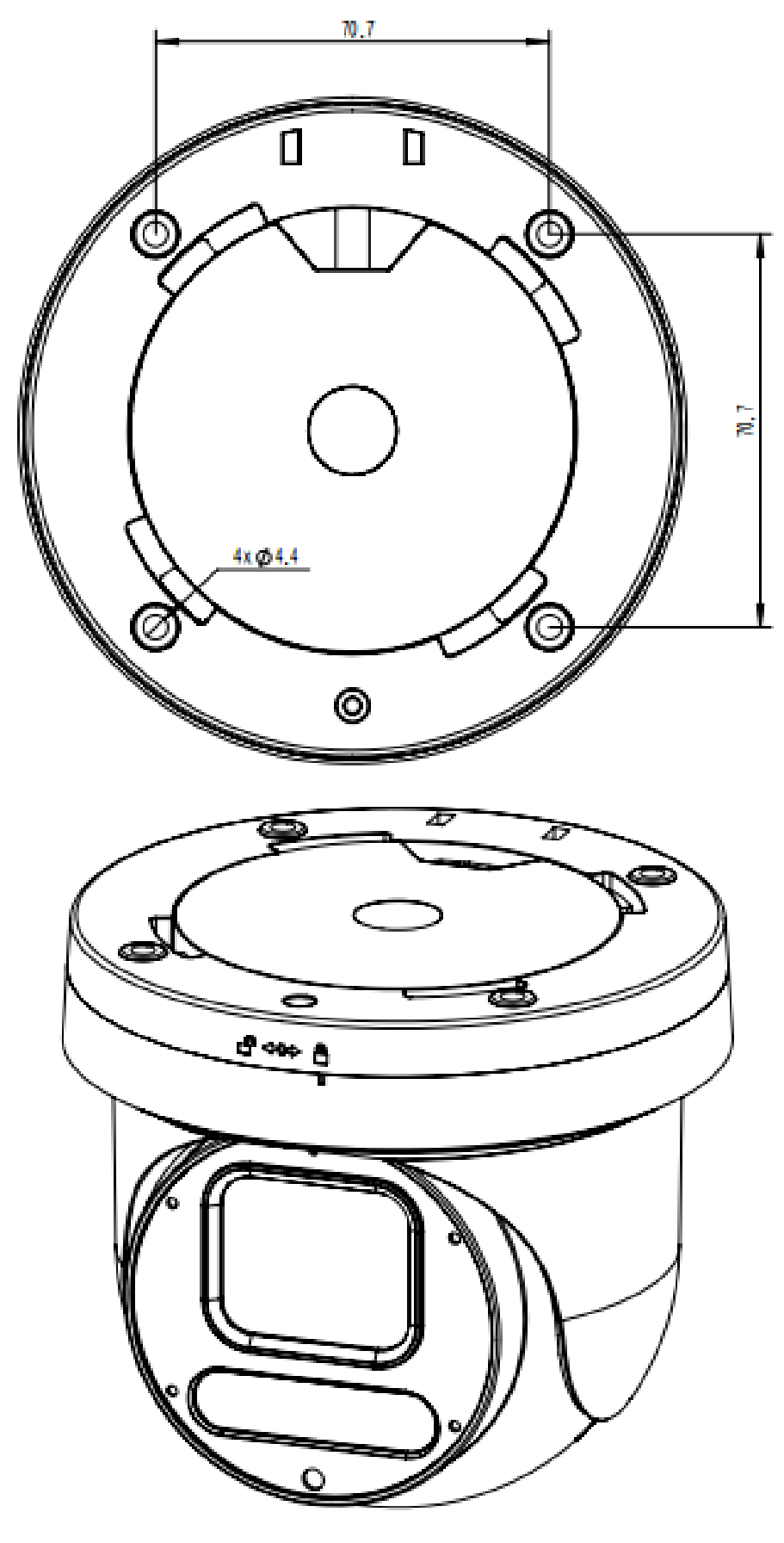

UP

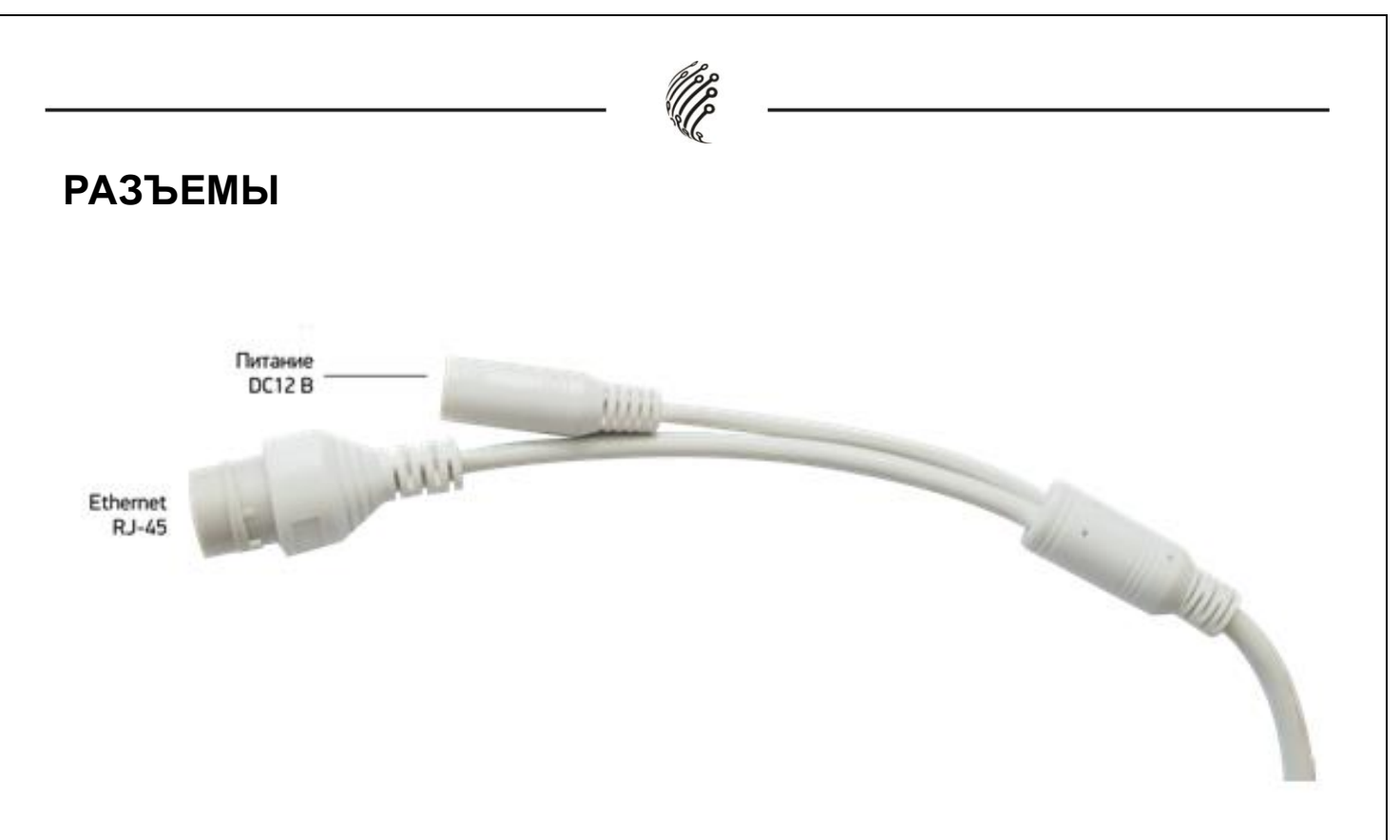

### **ПОДКЛЮЧЕНИЕ**

1. Подключите IP камеру по PoE или Ethernet-кабелю и кабелю питания 12В.

2. Произведите конфигурацию сетевых настроек в соответствии с параметрами вашей сети.

3. По умолчанию IP адрес камеры назначается по DHCP, для поиска камеры используйте программу HKT-SADP. Программу можно скачать с нашего сайта [www.vipaks.com](http://www.vipaks.com/) , из раздела ПО.

4. При первом подключении камеры Вам необходимо будет установить надстройку ActiveX. Рекомендуем использовать браузер Internet Explorer 9.0 и более поздние версии, совместимые с IE.

5. После установки надстройки обновите страницу, авторизуйтесь вписав в поле логин и пароль следующие данные. По умолчанию **логин – admin, пароль – 123456**.

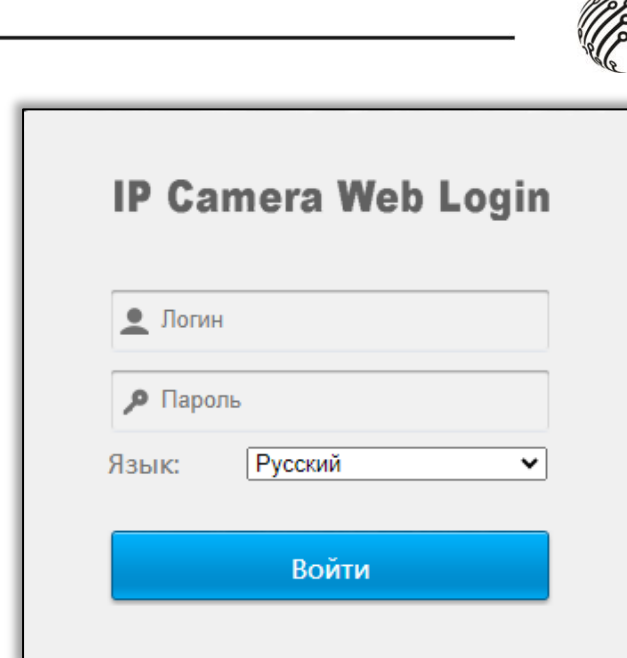

6. После входа на Web-интерфейс появится следующее окно, в котором можно просматривать изображение с камеры и произвести ее настройку:

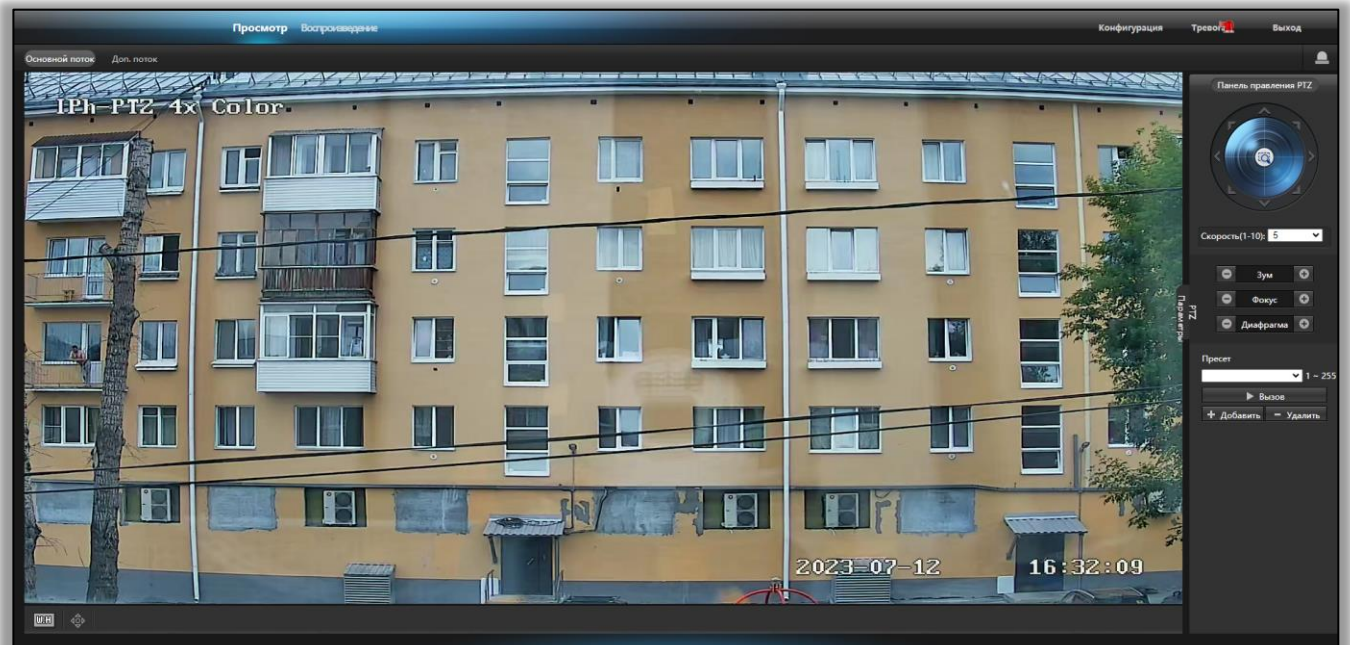

7. Изменение IP адреса:

Зайдите в меню: Конфигурация -> Сеть -> TCP/IP

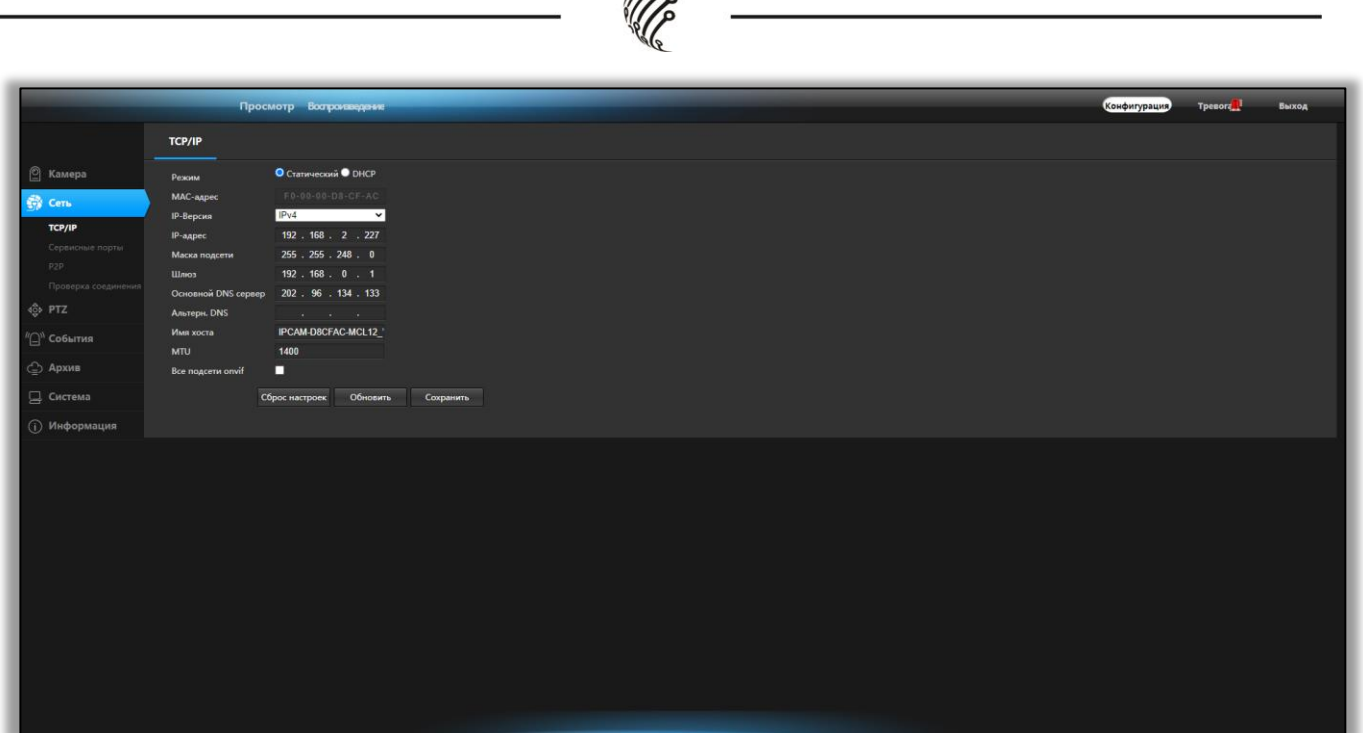

*PPP* 

**Камера по умолчанию использует следующие порты:** 

WEB: 80

RTSP: 554

RTSP URL: rtsp://логин:пароль@IP-адрес:554/channel=1\_stream=0.sdp?

real\_stream – 1 поток

rtsp://логин:пароль@IP-адрес:554/channel=1\_stream=0.sdp?real\_stream –

2 поток

DATA: 8091

ONVIF: 80

#### **СБРОС НА ЗАВОДСКИЕ УСТАНОВКИ**

Для сброса камеры на заводские установки нажмите и удерживайте кнопку RESET более 10 секунд. Кнопка находится под крышкой на обратной стороне камеры.

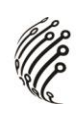

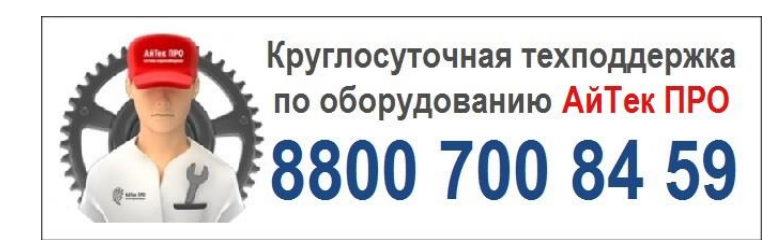